## **Eva: Hoe leest u facturen en klanten in? Eva - Hoe leest u facturen en klanten in?**

## **Voorbereiding in PlanManager**

Vooraleer u uw facturen vanuit PlanManager in Eva importeert, kan u best ervoor zorgen dat de dagboekcode in PlanManager gelijk is aan de dagboeknaam in Eva. Heet uw dagboek in Eva bv. VF, dan moet u de dagboekcode in PlanManager ook zo noemen.

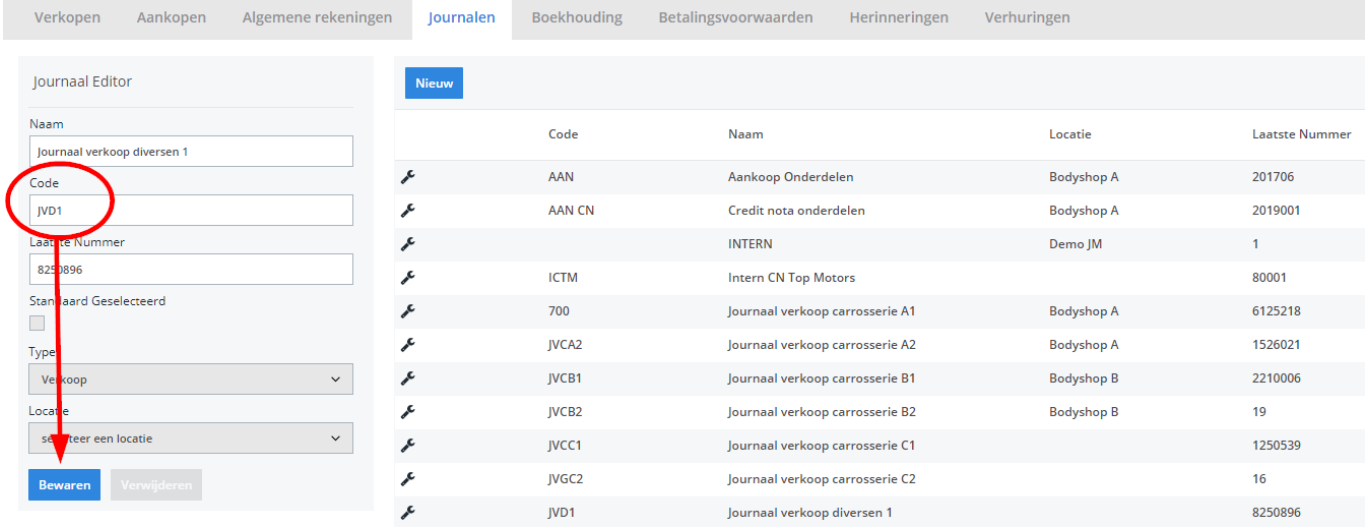

## **De export in PlanManager**

Navigeer in Planmanager naar het menu Facturatie en daarna naar het tabblad Boekhouding. U ziet daarna onderstaand scherm.

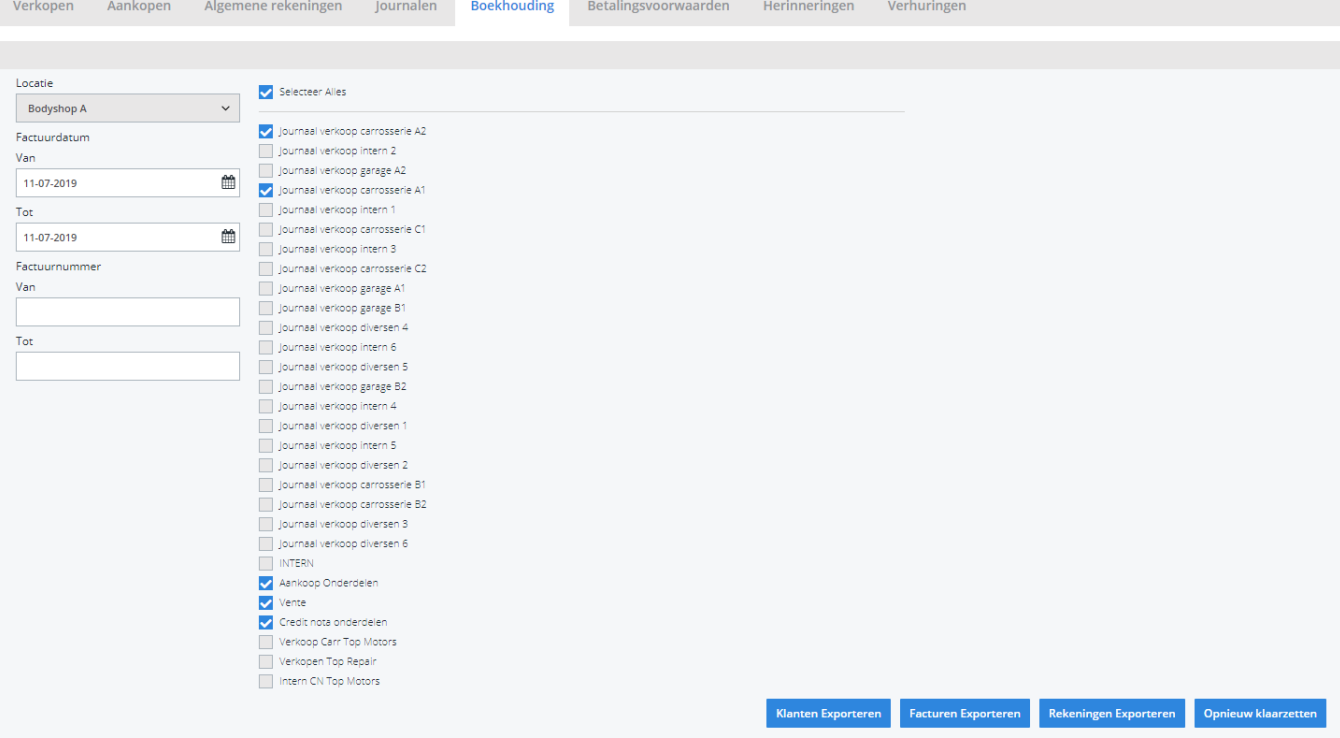

Kies hier de periode die u wenst te exporteren en klik daarna op **Klanten Exporteren.** Hierdoor zal er een txt-bestand gedownload worden dat de klantinformatie bevat van de betreffende facturen. Klik vervolgens op **Facturen exporteren** hetgeen een verkopen.txt-bestand zal downloaden. De locatie waar deze bestanden worden opgeslagen is afhankelijk van de instelling **Accounting Folder** (zie schermafdruk hieronder).

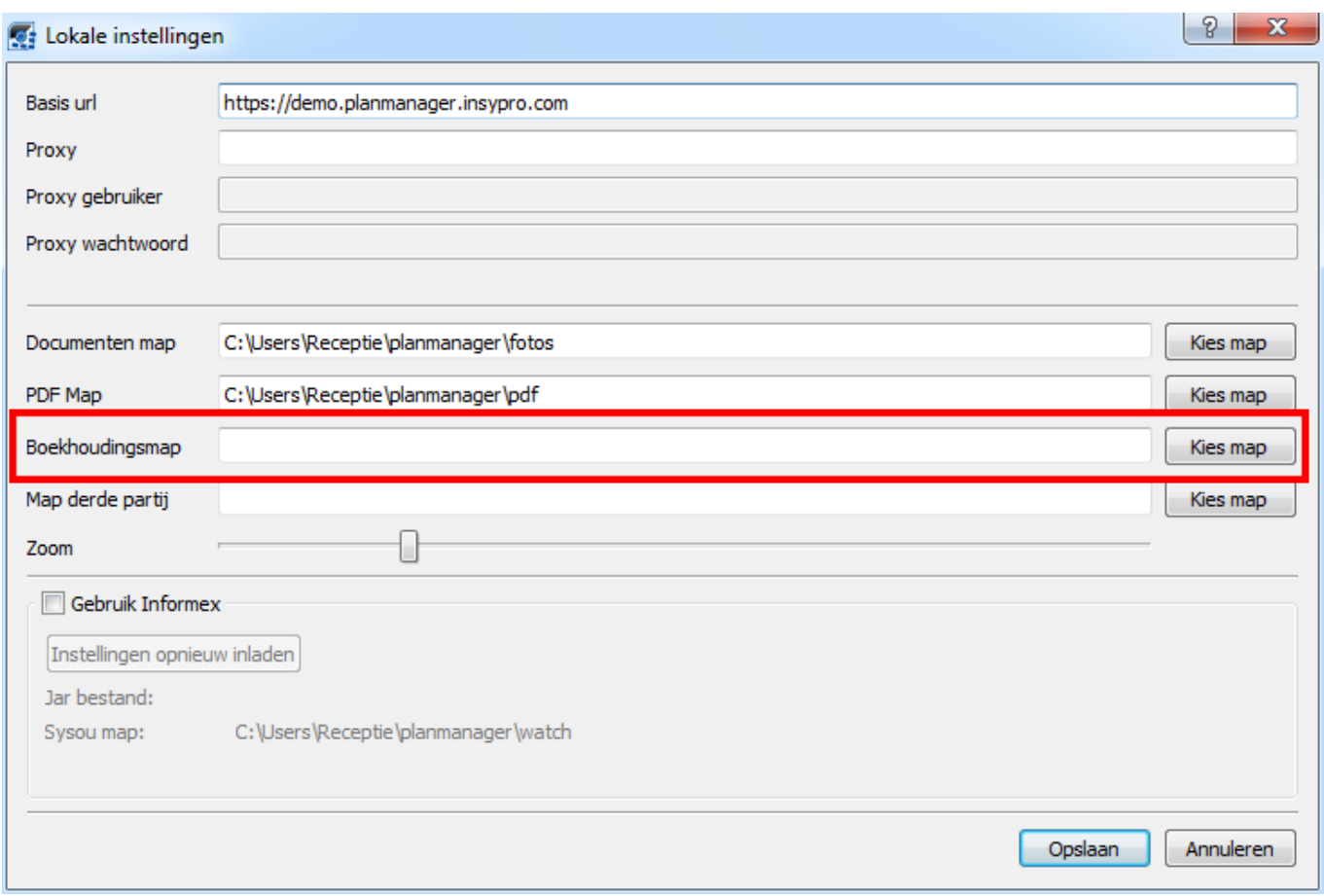

In de <**Accounting folder**> zal u nu het bestand K\_DOC.csv vinden. Dit bestand dient u in te laden in Eva.

Mocht er iets misgaan tijdens het exporteren/importeren. Doe dan het volgende:

Geef hetzelfde datum- of factuurinterval in en druk vervolgens op **Opnieuw klaarzetten**. Dit zal ervoor zorgen dat uw facturen als het ware nooit werden geëxporteerd. Hierdoor kan u ze nogmaals exporteren (nadat u bv. iets aangepast heeft aan 1 of meerdere van de facturen).

Unieke FAQ ID: #1148 Auteur: Hendrik De Blanger Laatst bijgewerkt:2019-07-11 15:47